## REVIEWING THE ADAPTER JUMPER SETTINGS

The following tables list the jumper settings possible for the adapter. Asterisks (\*) and illustrations indicate the factory (default) settings.

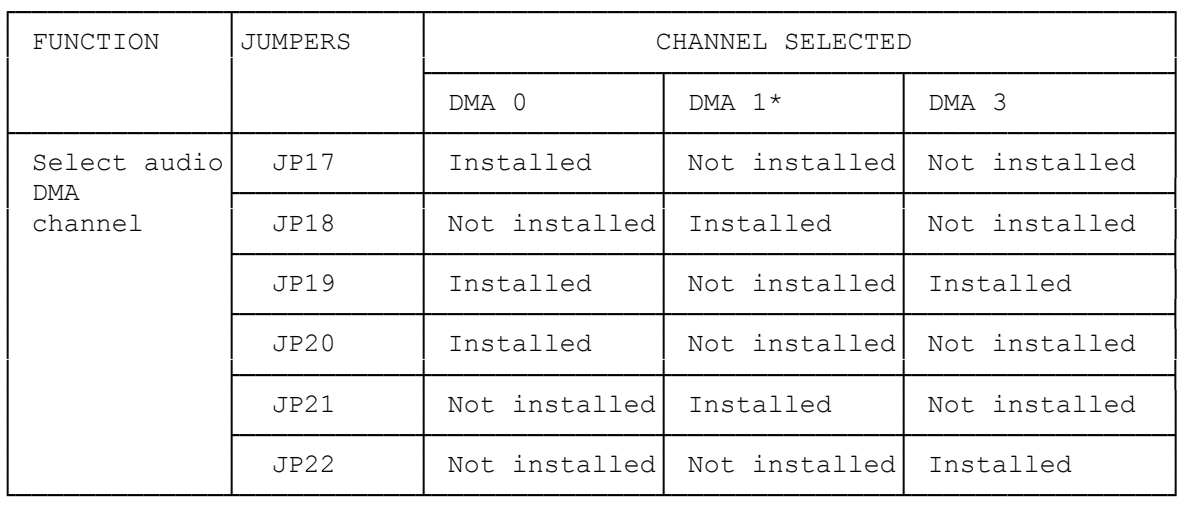

JP18 JP21

┌──────────┐ ┌──────────┐ │ . . . │ │ . . . │

 │ . . . │ │ . . . │ └─────────┘ └─────────┘

JP17 JP19 JP20 JP22

 Audio DMA Channel 1 (JP18 and JP21 Installed)

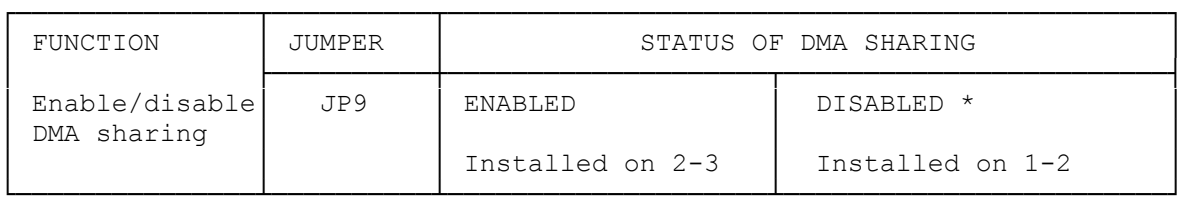

Pin 1

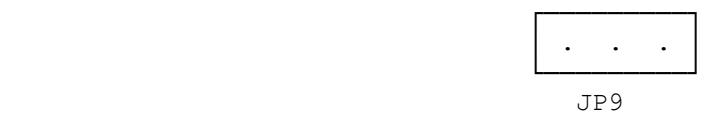

 DMA Sharing Disabled (JP9 Installed on Pins 1 and 2)

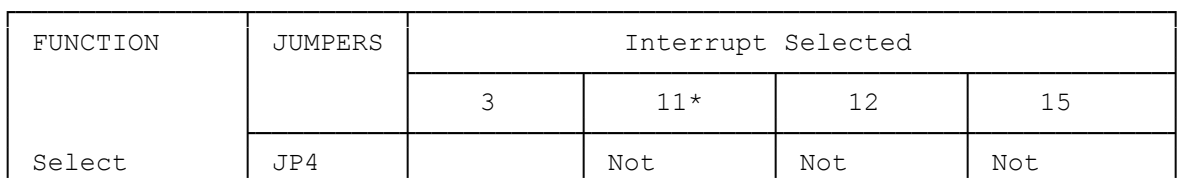

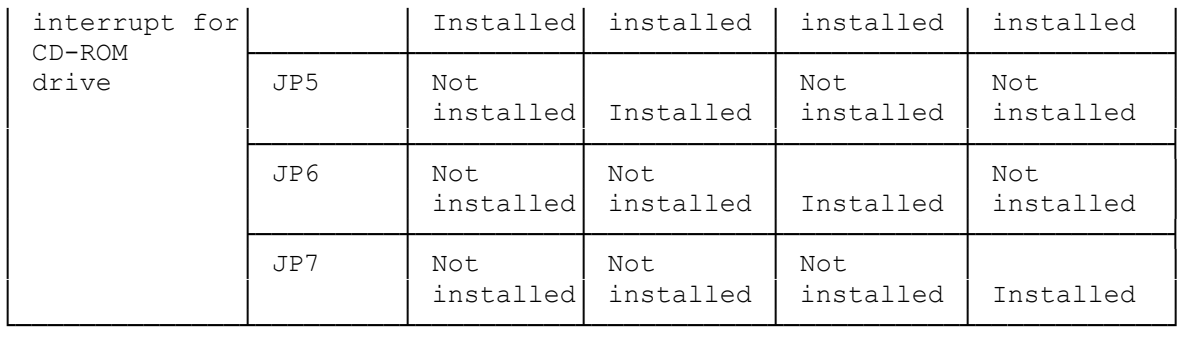

$$
\begin{array}{c c c c}\n & \text{J} & \text{J} \\
& \text{P} & \text{P} \\
& \text{S} & \text{7} \\
\hline\n & \text{S} & \text{7} \\
\hline\n & \text{J} & \text{J} \\
& \text{J} & \text{J} \\
& \text{P} & \text{P} \\
& \text{4} & \text{6}\n \end{array}
$$

 CD-ROM Interrupt 11 (JP5 Installed)

| FUNCTION                                    | <b>JUMPERS</b> | Interrupt Selected |                  |                  |                  |
|---------------------------------------------|----------------|--------------------|------------------|------------------|------------------|
|                                             |                | $\overline{2}$     | 5                | $7*$             | 10               |
| Select<br>interrupt<br>for audio<br>adapter | JPI3           | Installed          | Not<br>installed | Not<br>installed | Not<br>installed |
|                                             | JP14           | Not<br>installed   | Installed        | Not<br>installed | Not<br>installed |
|                                             | <b>JP15</b>    | Not<br>installed   | Not<br>installed | Installed        | Installed        |
|                                             | JP16           | Not<br>installed   | Not<br>installed | Not<br>installed | Installed        |

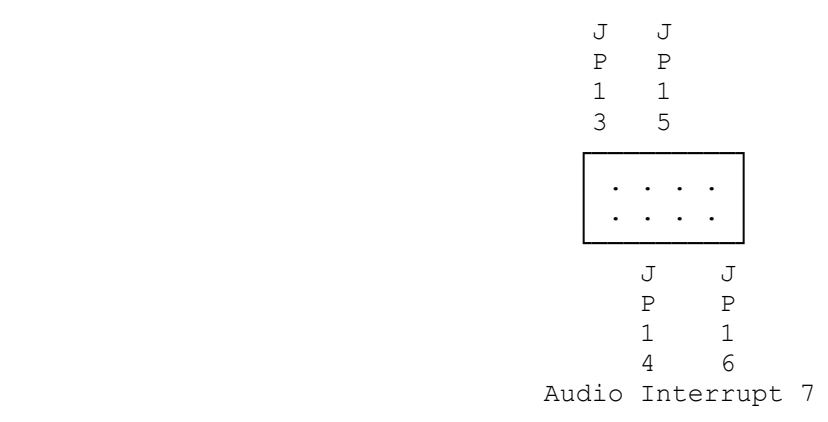

## (JP15 Installed)

NOTE: Many computers use Interrupt 7 as the printer interrupt. Some of these systems can share Interrupt 7 with another device, such as the audio adapter. However, some systems cannot share Interrupt 7 with another device. If you determine that an Interrupt 7 conflict has occurred, run the computer's setup program to see whether the use of Interrupt 7 can be disabled. If you cannot disable the use of Interrupt 7, change the audio adapter jumper setting to select an interrupt that is not used by another device in the system.

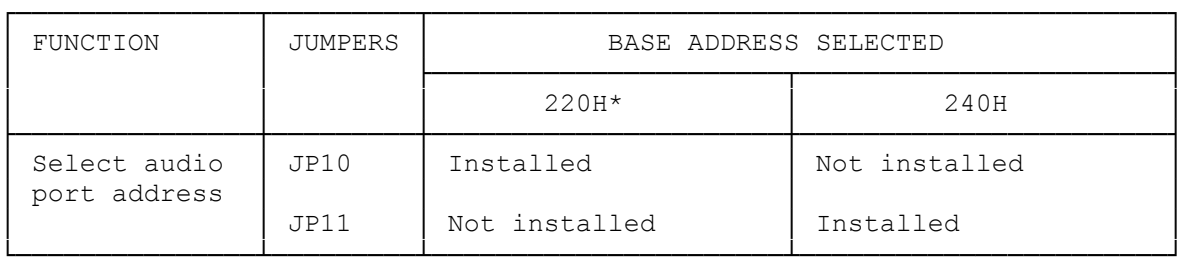

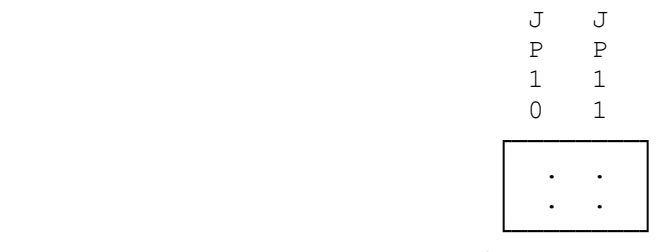

 Audio Port Address 220H (JP10 Installed)

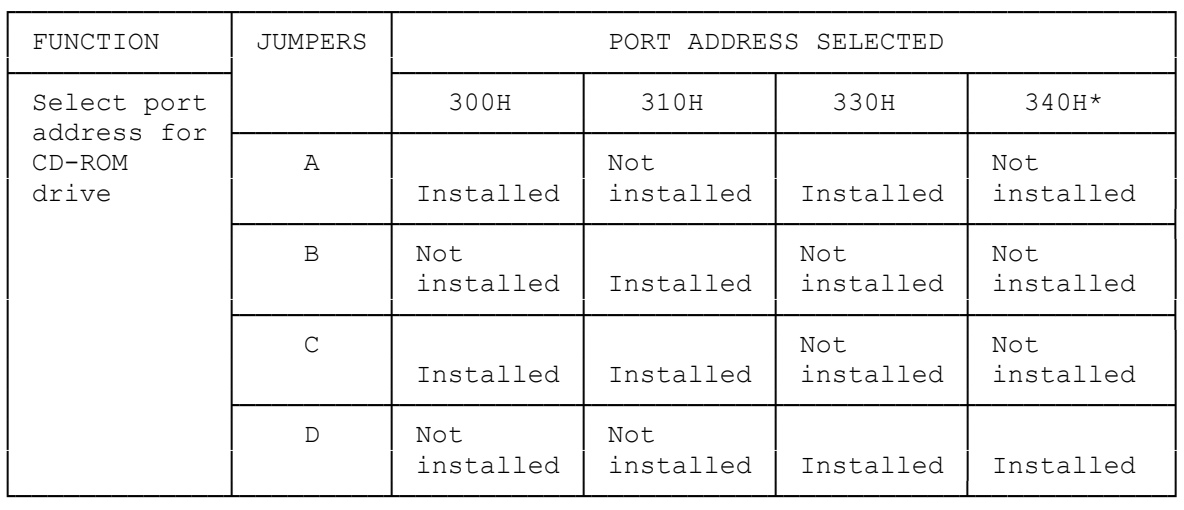

┌─────────┐ A │ . . │ C │ . . │ B │ . . │ D └───────┘

 CD-ROM Port Address 340H (B and D Installed)

CAUTION: The CDR-1501 uses 340H as the default CD-ROM port address. To prevent a conflict with the audio adapter, reinstall the adapter's CD-ROM Port Address jumper. Refer to "Jumper Settings" to review the other addresses supported by the adapter. Change the jumper to select a port address that is not used by another device in your system.

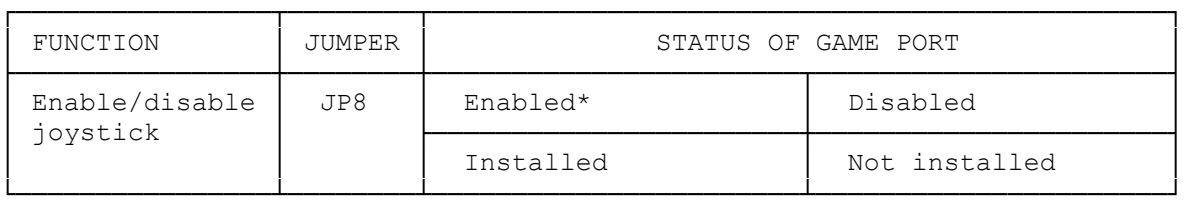

 JP8 ┌───┐ │ . │ │ . │ └───┘

 Joystick Enabled (JP8 Installed)

NOTE: If you have a joystick adapter installed in your computer, remove the joystick adapter or disable the audio adapter's joystick port. To disable the audio adapter's joystick port, park the JP8 jumper on one pin.

A jumper is a plastic cover that contains metal contacts. Installing a jumper on a pair of metal pins that protrude from a circuit board can affect functions controlled by the circuitry. The jumpers on the audio adapter are initially set at the factory. You can reinstall jumpers to reconfigure your audio adapter.

The factory configuration should work for most system configurations. If the factory settings conflict with the settings of another device in your system, you must change the setting of either the adapter or the device.

Refer to the following adapter illustration and jumper tables for the adapter jumper settings. Determine whether any of the settings are in conflict with those of other devices in the system. Refer to your device documentation for configuration details. For example, the CDR-1501 uses port address 340H be default. In its default configuration, the adapter uses the same port address (340H) for the on-board CD-ROM drive interface. The port address set for the CDR-1501 causes a conflict with the audio adapter. For proper operation, change the port address setting of the audio adapter.

If your choose not to change the jumper settings before installing the adapter, install the adapter with the factory settings. Run the adapter test program as described in the Audio Software Setup Bulletin. Refer to "Changing the Adapter Configuration:" and "Jumper Settings" to reinstall jumpers and resolve device conflicts. Record the audio port address, DMA channel, and interrupt you select on the worksheet near the end of this guide.

## AUDIO ADAPTER LAYOUT

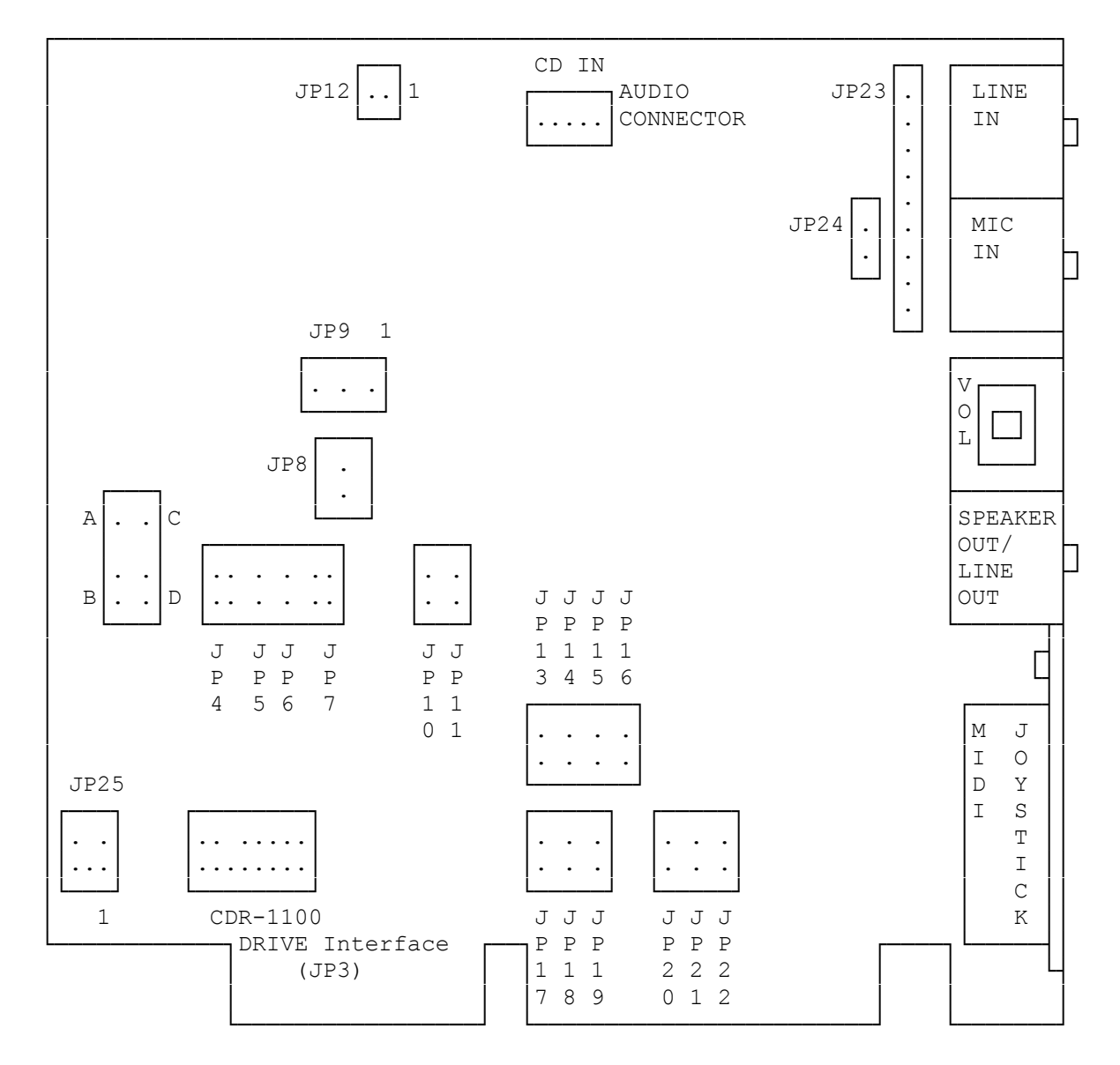

The following illustration shows the locations of major components of the adapter:

NOTE: The "1's" on the above diagram and on the adapter indicate Pin 1 of a jumper block or connector.

(smc-11/18/93)